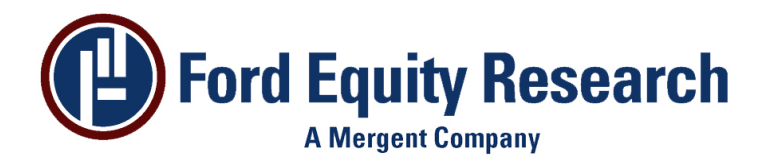

## **Epic for Windows File Types**

## **File Types**

When you save items such as Portfolios, Views, Screens, etc in Epic for Windows they are stored in the directory where Epic is installed (typically C:\EPICWIN), using a filename that starts with the name you provide and is suffixed with a file extension that identifies what type of file it is. For example a portfolio called *Oil Stocks* would be saved as: C:\EPICWID\Oil Stocks.tkr

These are the proprietary file extensions for the files created when using Epic for Windows.

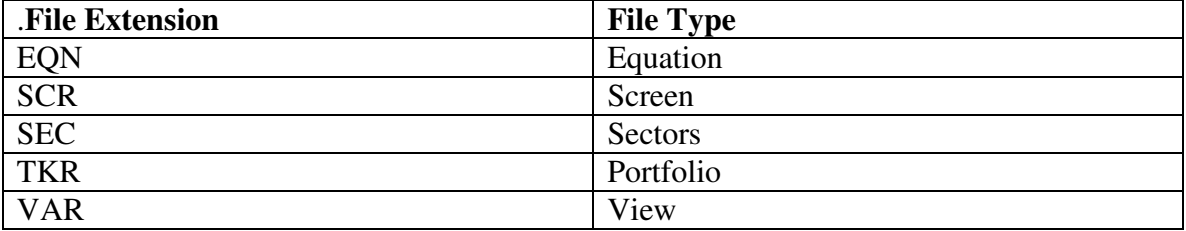

## **Backing up Epic Files**

When you work in Epic, the items that you save, such as Views or Portfolios are stored in files in the Epic directory. These files should be backed up, so that your work is not lost if the hard-drive in your computer fails. The easiest way to do this is to back up the entire directory where Epic is installed (typically C:\EPICWIN).

## **Sharing Epic Files**

Once you have created the Portfolios, Views, etc that you want to use on a regular basis, it is possible to share these with your colleagues or copy them onto another computer where you use Epic yourself. This saves you the time of re-creating these items a second time.

To share the files with a second workstation:

- 1. Copy the files from the directory where Epic is installed to a place that you can access from the computer you want to copy them to.
- 2. On the second computer where Epic is installed, close Epic if it is already running.
- 3. Copy the files to the directory on the second computer where Epic is installed.
- 4. Launch Epic on the second computer. The new items will now be available.

NOTE: It is important that the files are copied to the hard-drive of the workstation. Using the files located on a network drive can seriously impede performance of Epic for Windows.